## **Sisukord**

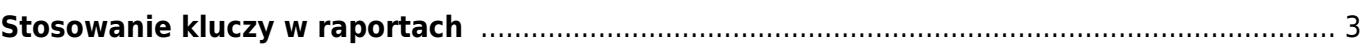

## <span id="page-2-0"></span>**Stosowanie kluczy w raportach**

- Ctrl-Enter lub podwójne kliknięcie w polach filtru otwiera spis wyboru.
- Klawisz menu lub kliknięcie prawym przyciskiem myszy W polach filtru raportu, wartość można umieścić za pomocą mini-wyszukiwarki, wpisując najpierw część nazwy szukanego obiektu.
- Alt-S zapisuje położenie i rozmiar okna
- Alt-A zapisuje opcje wybranego raportu w obszarze Zapisane raporty (raport musiał być generowany raz), a ustawienie czasu można wybrać jako zmienne stałe, miesięczne lub dzienne.
- Tab przesuwa kursor pomiędzy polami
- Shift-Enter uruchamia raport
- Ctrl-P drukuje raport (w przypadku, gdy nie dodano przycisku Drukuj)
- Ctrl-Shift-P podgląd wydruku (podgląd wydruku)
- F8 wysyła raport na e-mail (pdf)
- F12 lub Alt-E otwiera uruchomiony raport w programie Excel
- +- działa wyłącznie w polu okresu (dat) dodaje/odejmuje odpowiednio dzień lub miesiąc w kodzie miesiąca. Przytrzymanie klawisza Shift odpowiednio dodaje/odejmuje miesiąc, przytrzymanie klawisza Ctrl odpowiednio dodaje/odejmuje rok.
- Cyfry 1-12 + klawisz Enter lub Tab w polach okresu jako okres wprowadź wprowadzony miesiąc bieżącego roku.
- Wykrzyknik (!) przed liczbą oznacza okres w roku poprzednim, dwa wykrzykniki (!!) w roku poprzednim itd.
- $*$  # przed liczbą oznacza okres w następnym roku,  $##$  w następnym roku itd.
- a lub b + Enter lub Tab w polach okresu wprowadź odpowiednio następny lub poprzedni rok jako okres. Porównując okresy w rachunku zysków i strat, s oznacza ten sam okres, a c oznacza okres rozpoczynający się na początku tego samego roku obrotowego.
- Czterocyfrowy numer roku + Enter wprowadza odpowiedni rok w polu czasu/okresu
- F2 tworzy dokument powiązany np. fakturę na liście faktur itp.
- F3 otwiera ten sam raport z tymi samymi filtrami w nowym oknie.
- Shift-F3 otwiera pusty formularz tego samego raportu w nowym oknie
- Alt strzałka w lewo/prawo przeglądając ten sam raport, możesz poruszać się do przodu i do tyłu na kilka różnych sposobów (działa jako funkcja przeglądarki Wstecz/Dalej)
- Alt + cyfry 1-9 Raporty posiadające widok, wybierają pomiędzy różnymi widokami
- % wyszukuje rekordy, w których pole to nie jest puste lub jest wypełnione
- !%\_ wyklucza te rekordy, dla których pole jest wypełnione, tzn. wyświetlane są tylko puste rekordy

From: <https://wiki.directo.ee/> - **Directo Help**

Permanent link: **<https://wiki.directo.ee/pl/aruanded>**

Last update: **2024/08/30 12:05**

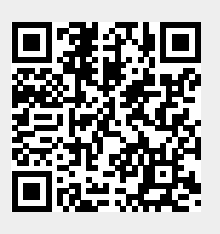